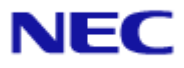

<span id="page-0-0"></span>Document Rev.2.10

<span id="page-1-0"></span>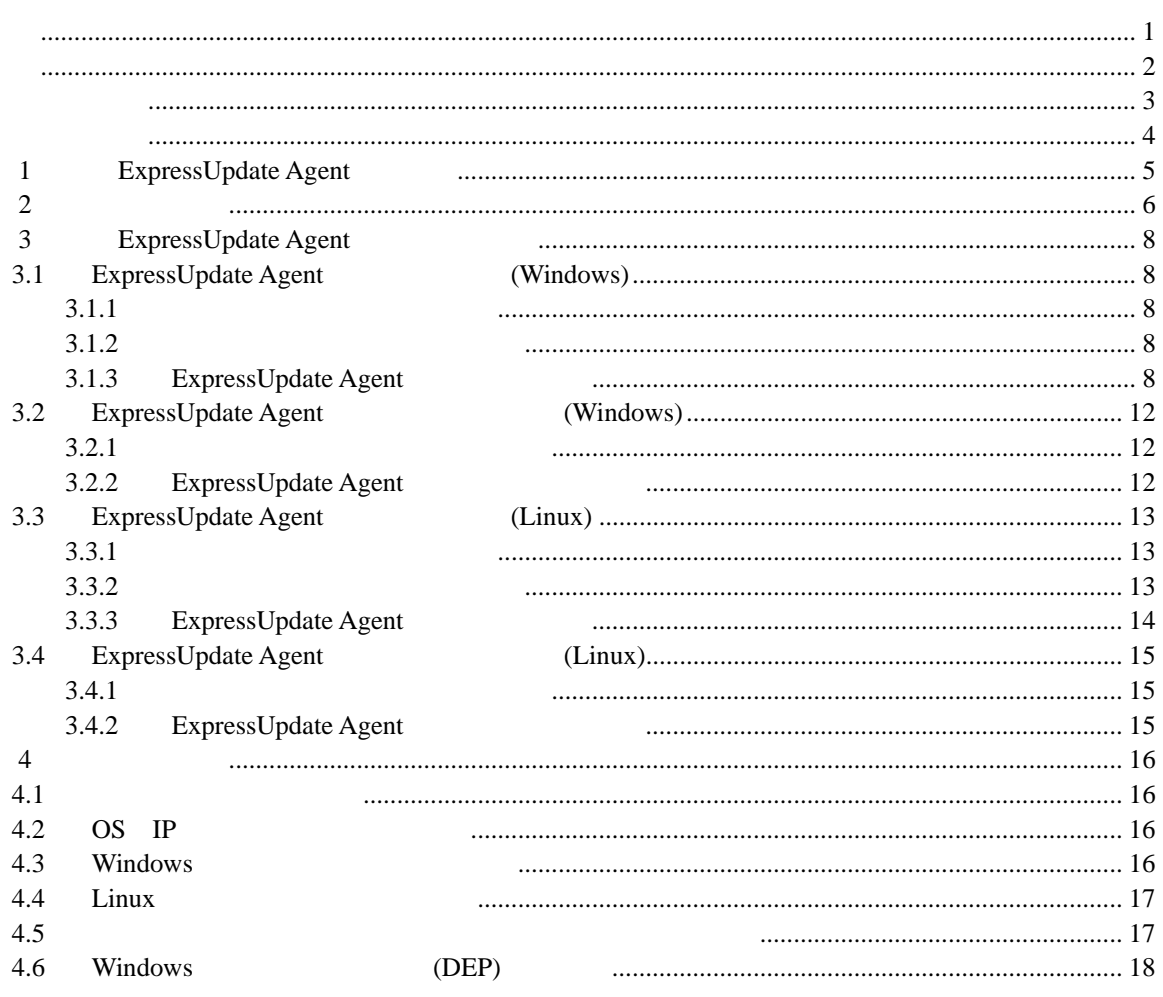

<span id="page-2-0"></span>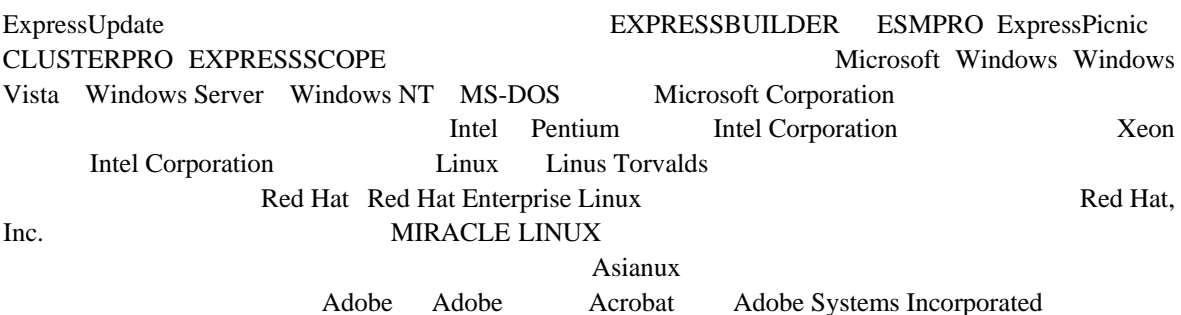

Windows7 Windows® 7 Stater Windows® 7 Home Basic Windows® 7 Home Premium Windows® 7 Professional Windows® 7 Enterprise Windows® 7 Ultimate Windows Server 2008 R2 Microsoft® Windows Server® 2008 R2 Standard operating system Microsoft® Windows Server® 2008 R2 Enterprise operating system Windows Server 2008 Microsoft® Windows Server® 2008 Standard operating system Microsoft® Windows Server® 2008 Enterprise operating system Microsoft® Windows Server® 2008 Standard 32-Bit operating system Microsoft® Windows Server® 2008 Enterprise 32-Bit operating system Windows Vista Windows Vista ® Business Windows Vista® Home Basic Windows Vista® Home Premium Windows Vista® Enterprise Windows Vista® Ultimate **Microsoft® Ultimate** Windows Server 2003 x64 Editions Microsoft® Windows Server® 2003 R2, Standard x64 Edition operating system Microsoft® Windows Server® 2003 R2, Enterprise x64 Edition operating system Microsoft® Windows Server® 2003 Standard x64 Edition operating system Microsoft® Windows Server® 2003 Enterprise x64 Edition operating system Windows Server 2003 Microsoft® Windows Server® 2003 R2, Standard Edition operating system

Microsoft® Windows Server® 2003 R2, Enterprise Edition operating system Microsoft® Windows Server® 2003 Standard Edition operating system Microsoft® Windows Server® 2003 Enterprise Edition operatingsystem Windows XP Windows & XP Professional x64 Edition operating system Windows® XP Professional operating system Windows® XP Home Edition operating system

OpenSLP SLP(Service Location Protocol) Apache Software Foundation **Apache Axis2** Apache Rampart Jean-loup Gailly Mark Adler **the accompany and zlib** examples zlib examples zlib examples  $z$ 

Apache /eu\_agent/doc/ApacheLicense\_v2.txt, ApacheNotice.txt

- SLP /eu\_agent/doc/OpenSLP\_license.txt
- zlib /eu\_agent/doc/zlib\_license.txt

**こうしゃ あんしゃ** 

 $(1)$ 

 $(2)$ 

 $(3)$ 

 $(4)$ 

 $(5)$   $4$ 

3

<span id="page-3-0"></span>ExpressUpdate Agent ExpressUpdate Agent

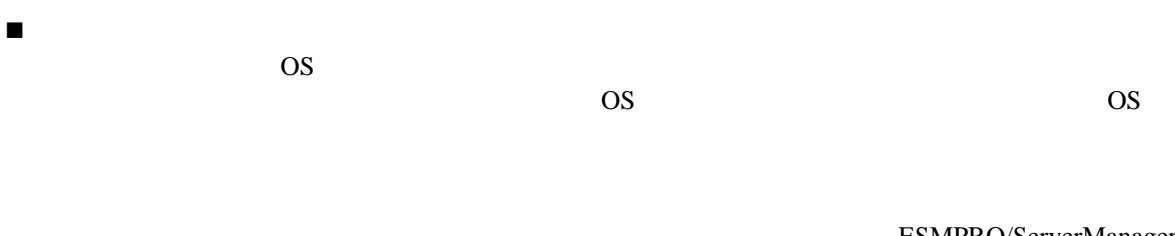

Ver5

ESMPRO/ServerManager

本書中の記号について

<span id="page-4-0"></span>ExpressUpdate Agent ESMPRO/ServerManager(Ver5.1 )

ESMPRO/ServerManager(Ver5.1

 $)$ 

# <span id="page-5-0"></span>第**2**章 動作環境

ExpressUpdate Agent ExpressUpdate Agent

### ハードウェア

```
ESMPRO/ServerManager(Ver5.1 )
\bulletExpress5800 iStorage NS
\bullet
```
512MB

 $\bullet$ 

300MB

### ソフトウェア

**OS** 

Microsoft Windows Server 2003 Standard Edition/Enterprise Edition (SP1 ) Microsoft Windows Server 2003 R2 Standard Edition/Enterprise Edition Microsoft Windows Server 2003 Standard Edition/Enterprise Edition (x64 SP1 ) Microsoft Windows Server 2003 R2 Standard Edition/Enterprise Edition (x64) Microsoft Windows Server 2008 Standard/Enterprise/ServerCore Microsoft Windows Server 2008 Standard/Enterprise/ServerCore (x64) Microsoft Windows Server 2008 R2 Standard/Enterprise/ServerCore (x64)

Microsoft Windows XP Professional (SP2 ) Microsoft Windows XP Professional (x64 SP2 ) Microsoft Windows Vista Ultimate/Business/Enterprise Microsoft Windows Vista Ultimate/Business/Enterprise (x64) Microsoft Windows 7 Ultimate/Professional/Enterprise Microsoft Windows 7 Ultimate/Professional/Enterprise (x64)

Red Hat Enterprise Linux ES 4 (x86, x64) Red Hat Enterprise Linux AS 4 (x86, x64) Red Hat Enterprise Linux Advanced Platform 5 (x86, x64) Red Hat Enterprise Linux Server 5 (x86, x64) Miracle Linux 4.0 – Asianux Inside (x86, x64) Asianux Server 3 ==MIRACLE LINUX V5 (x86, x64)

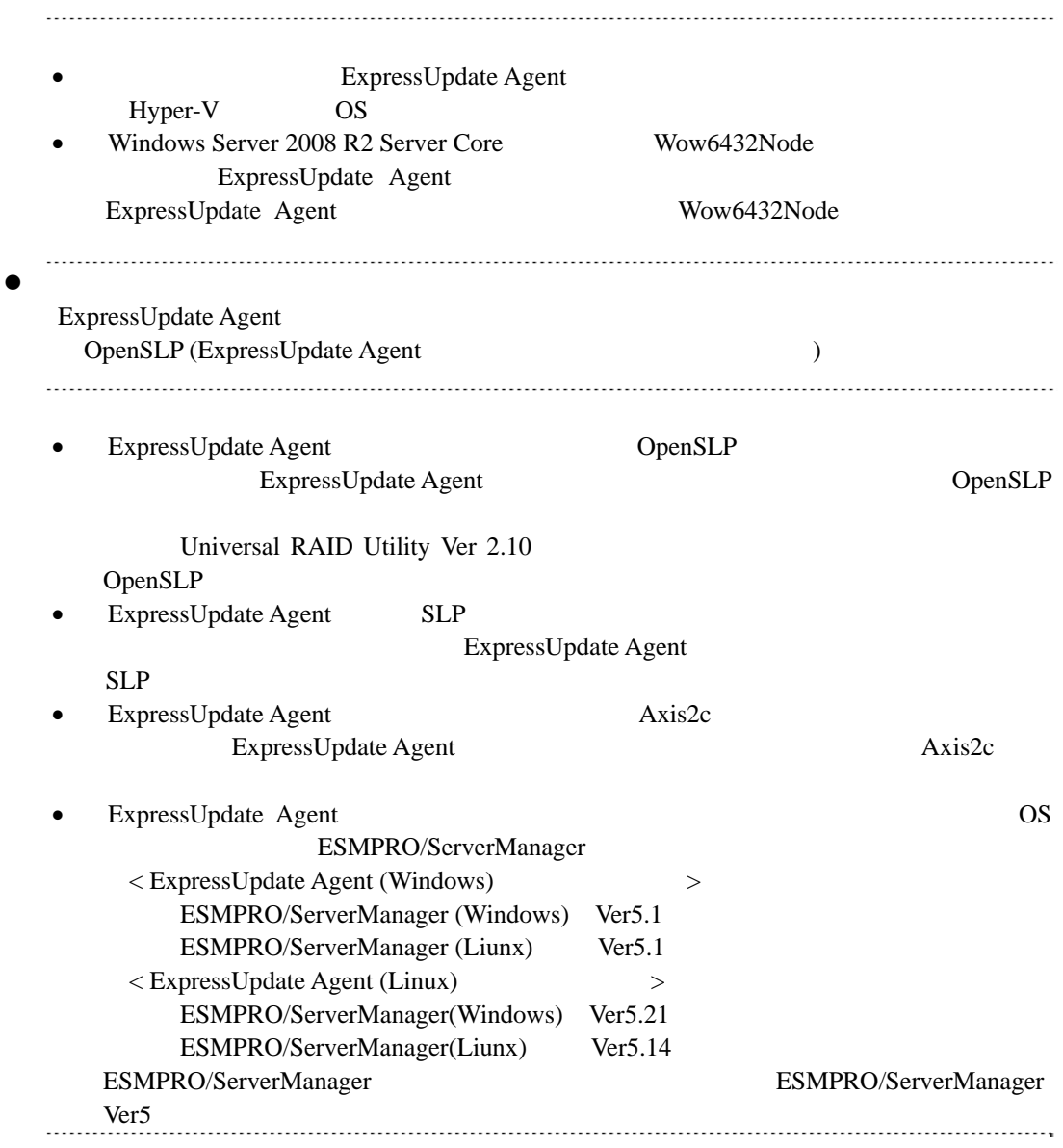

# <span id="page-7-1"></span><span id="page-7-0"></span>**3.1 ExpressUpdate Agent** (Windows)

ExpressUpdate Agent

### <span id="page-7-2"></span>3.1.1

ExpressUpdate Agent  $2 \angle$ Administrator Windows

### <span id="page-7-3"></span>3.1.2

 $\blacksquare$ 

Agent ¥eu\_agent¥setup.exe

### **EXPRESSBUILDER**

ExpressUpdate Agent

- (1) Windows EXPRESSBUILDER DVD
- (2) ESMPRO ESMPRO **ESMPRO EXpressUpdate Agent** ExpressUpdate Agent

### <span id="page-7-4"></span>**3.1.3 ExpressUpdate Agent**

ExpressUpdate Agent

(1) ExpressUpdate Agent

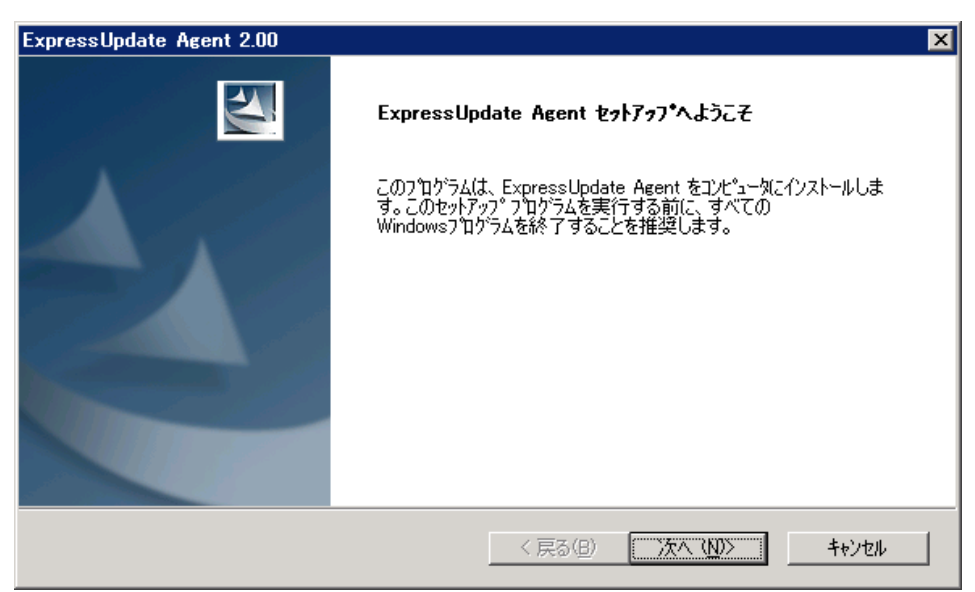

ExpressUpdate

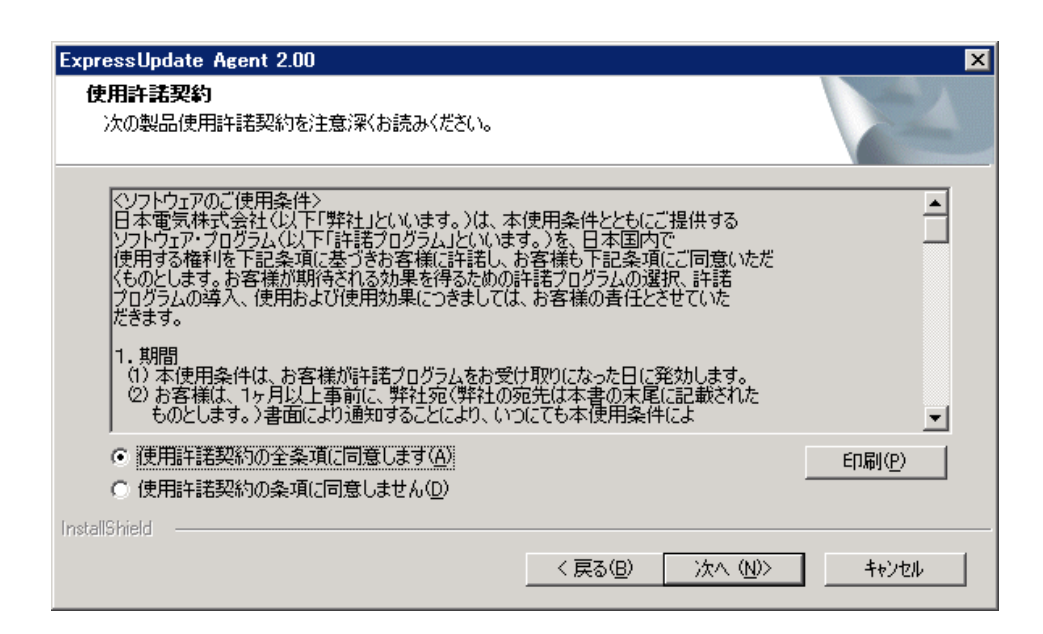

 $(3)$ 

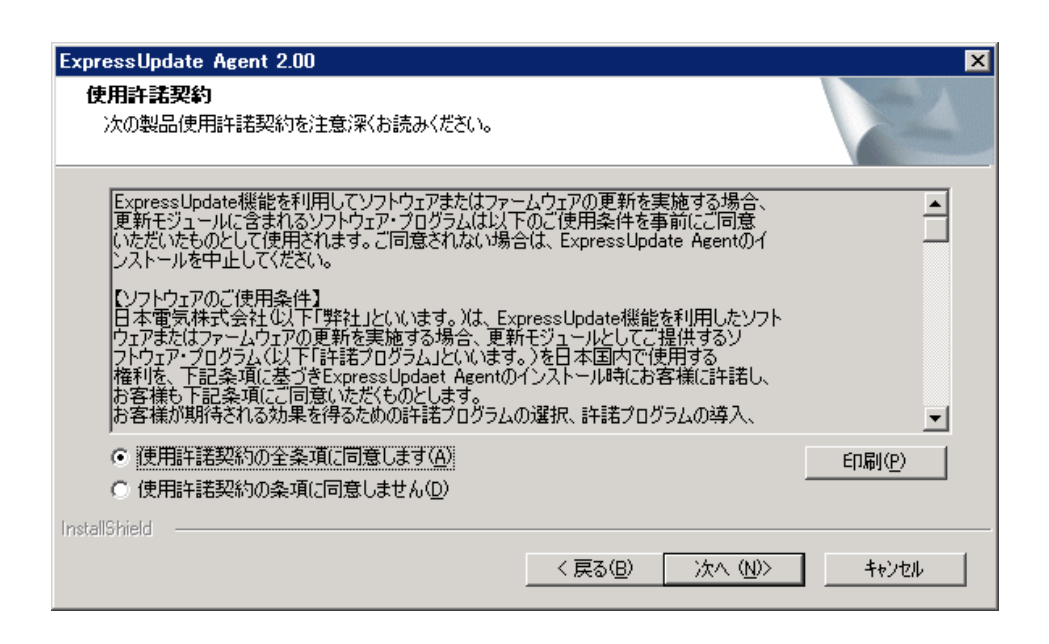

 $(4)$ 

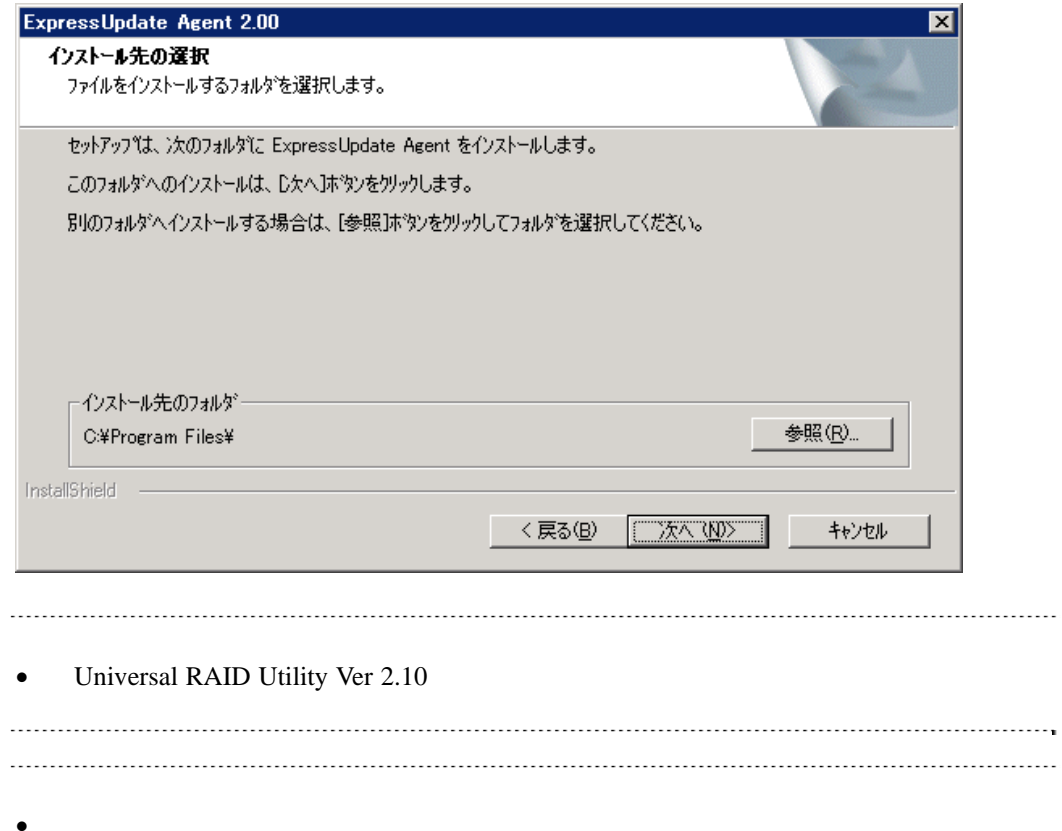

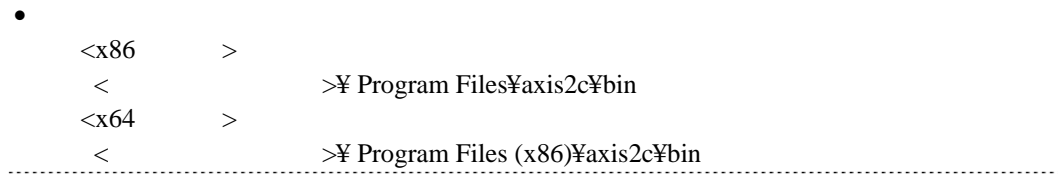

### $(5)$

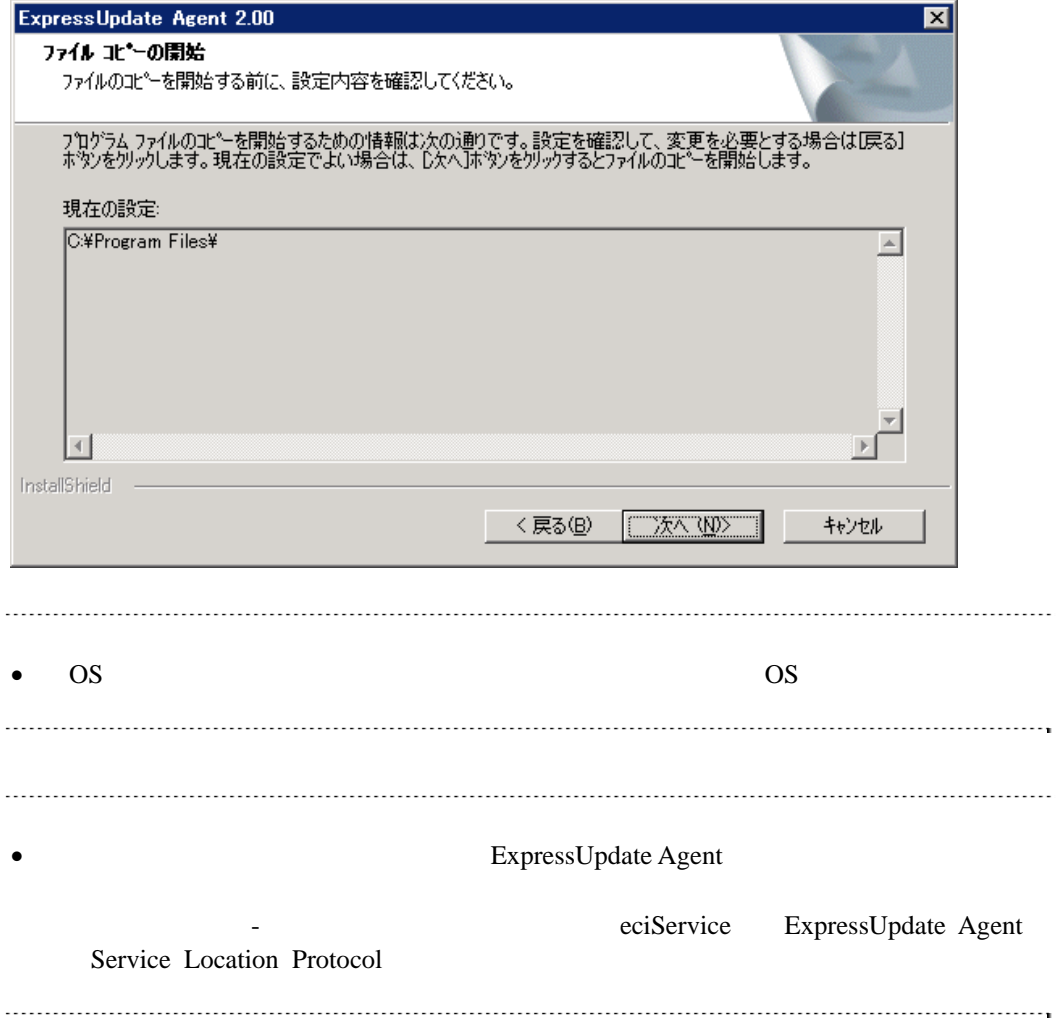

# <span id="page-11-0"></span>**3.2 ExpressUpdate Agent** (Windows)

ExpressUpdate Agent

### <span id="page-11-1"></span>3.2.1

ExpressUpdate Agent Administrator Windows

## <span id="page-11-2"></span>**3.2.2 ExpressUpdate Agent**

### Windows **Contract and The Theorem 2012**

ExpressUpdate Agent

• OS Server Core

 $\langle$ setup.exe /z"UNINSTALL" 

# <span id="page-12-0"></span>**3.3 ExpressUpdate Agent** (Linux)

ExpressUpdate Agent

## <span id="page-12-1"></span>3.3.1

<span id="page-12-2"></span>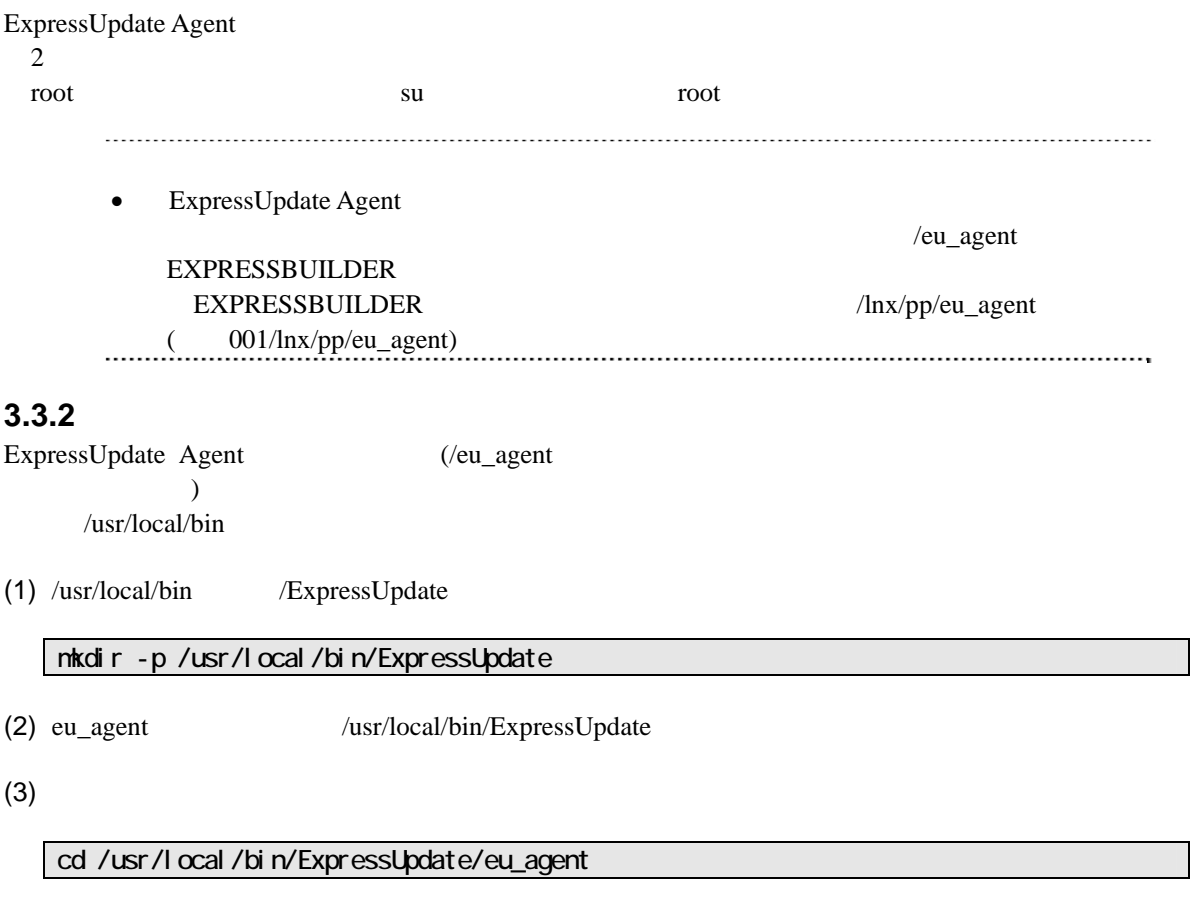

 $(4)$ 

tar xzvf ExpressUpdateAgent-N.NN-x.tgz N.NN

# <span id="page-13-0"></span>**3.3.3 ExpressUpdate Agent**

ExpressUpdate Agent

 $(1)$ 

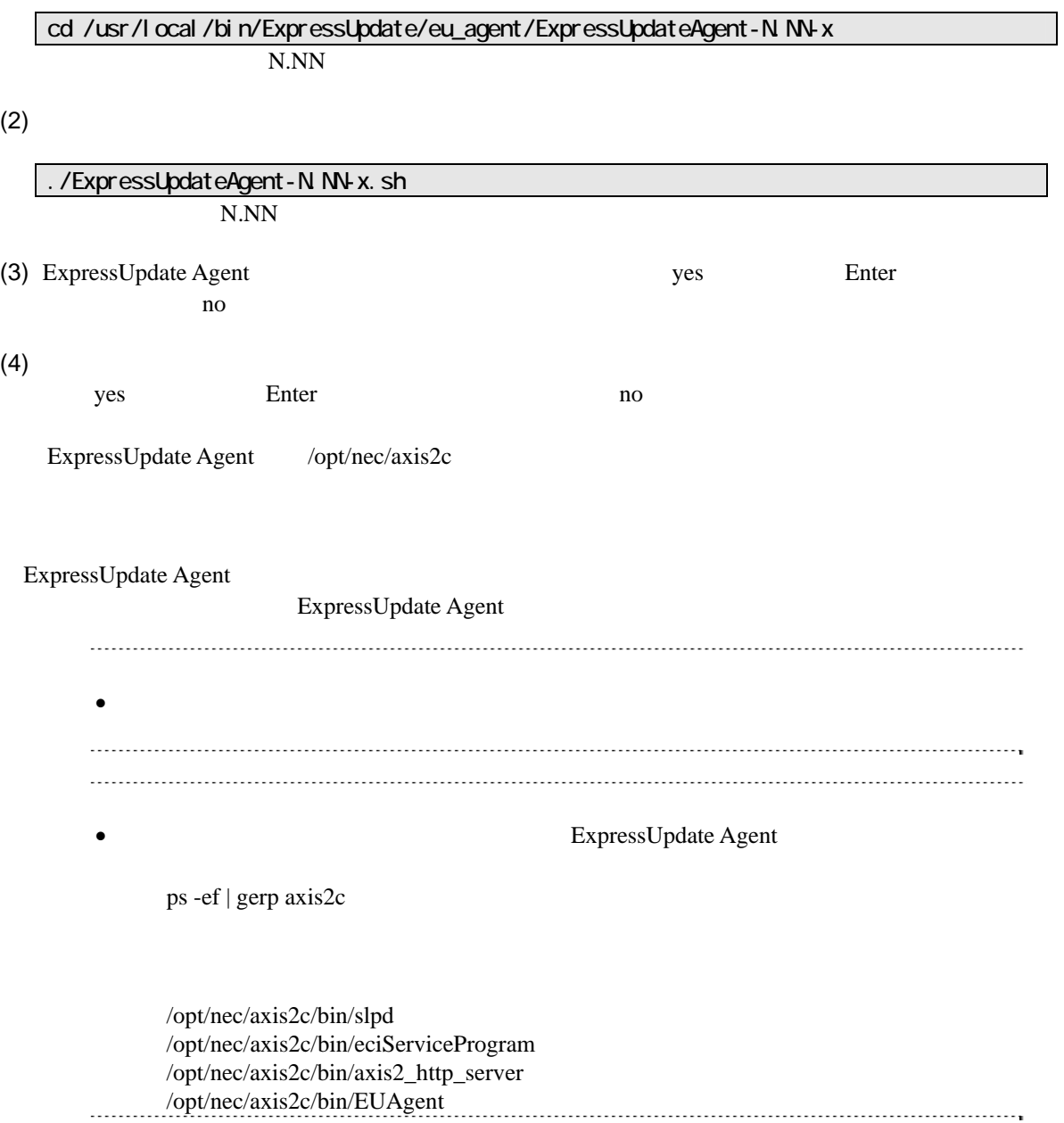

# <span id="page-14-0"></span>3.4 ExpressUpdate Agent (Linux)

ExpressUpdate Agent

### <span id="page-14-1"></span>3.4.1

ExpressUpdate Agent root su su Toot  $\sim$ 

## <span id="page-14-2"></span>**3.4.2 ExpressUpdate Agent**

ExpressUpdate Agent

 $(1)$ 

cd /usr/local/bin/ExpressUpdate/eu\_agent/ExpressUpdateAgent-N.NN-x N.NN

 $(2)$ 

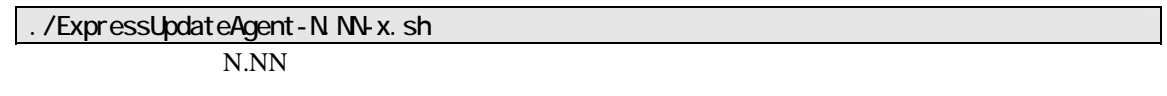

(3) ExpressUpdate Agent **COVERSUPS** Enter

ExpressUpdate Agent

# <span id="page-15-0"></span>第**4**章 注意事項

# <span id="page-15-1"></span>**4.1** インストールについて

ExpressUpdate Agent

ExpressUpdate Agent (Windows) CD-ROM

CD-ROM

ExpressUpdate Agent Axis2c  $Axis2c$ 

Windows

AXIS2C\_HOME  $OS$ 

Linux axis2\_http\_server axis2\_http\_server

### <span id="page-15-2"></span>**4.2 OS**の**IP**を変更した場合について

OS IP ExpressUpdate Agent IP ExpressUpdate Agent

# <span id="page-15-3"></span>**4.3 Windows**

ExpressUpdate Agent

・ axis2\_http\_server slpd

# <span id="page-16-0"></span>**4.4 Linux**

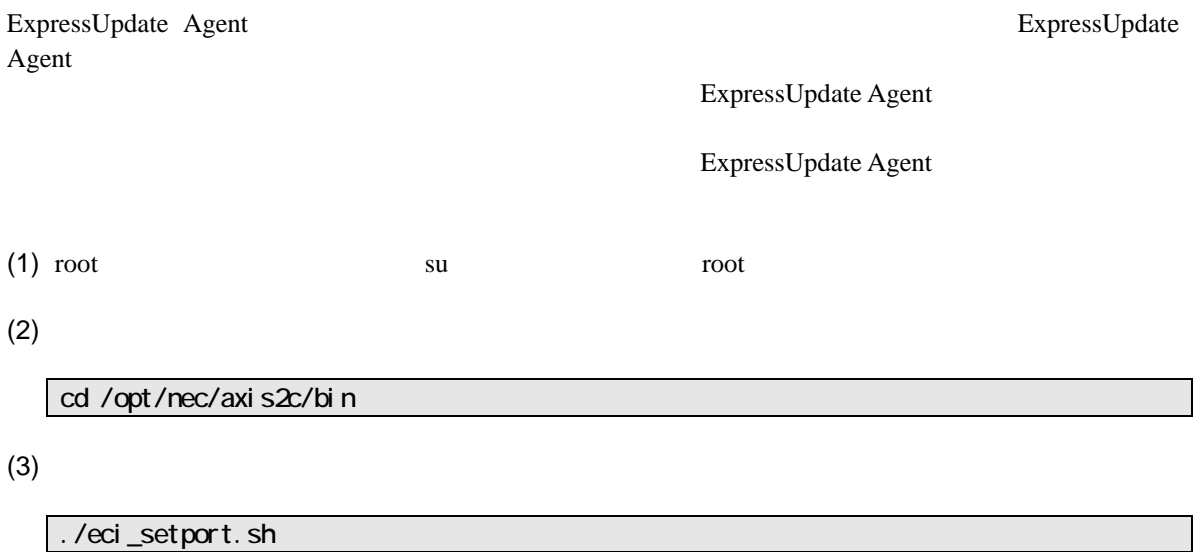

## <span id="page-16-1"></span>**4.5** 管理対象装置のサーバマネージメントドライバについて

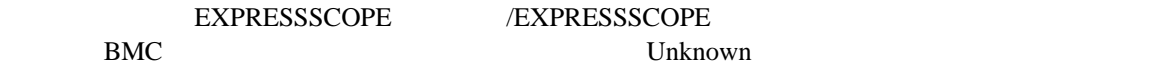

 $BMC$ 

Windows EXPRESSBUILDER

Linux

http://www.express.nec.co.jp/linux/dload/esmpro/index.html

# <span id="page-17-0"></span>**4.6 Windows**データ実行防止機能**(DEP)**について

ExpressUpdate Agent Windows (DEP)

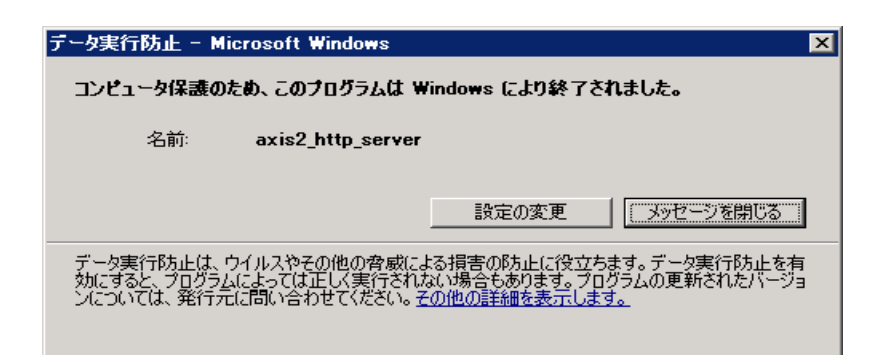

 $DEP$ 

- $(1)$  Windows
- $(2)$

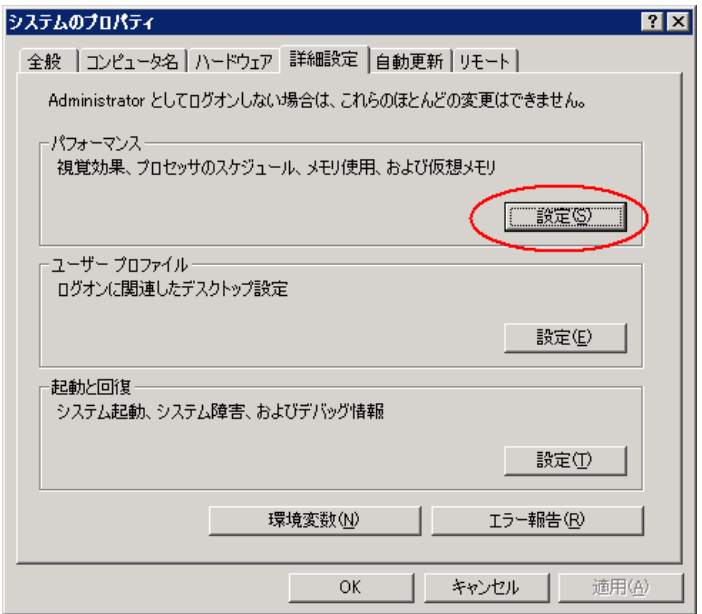

 $(3)$ 

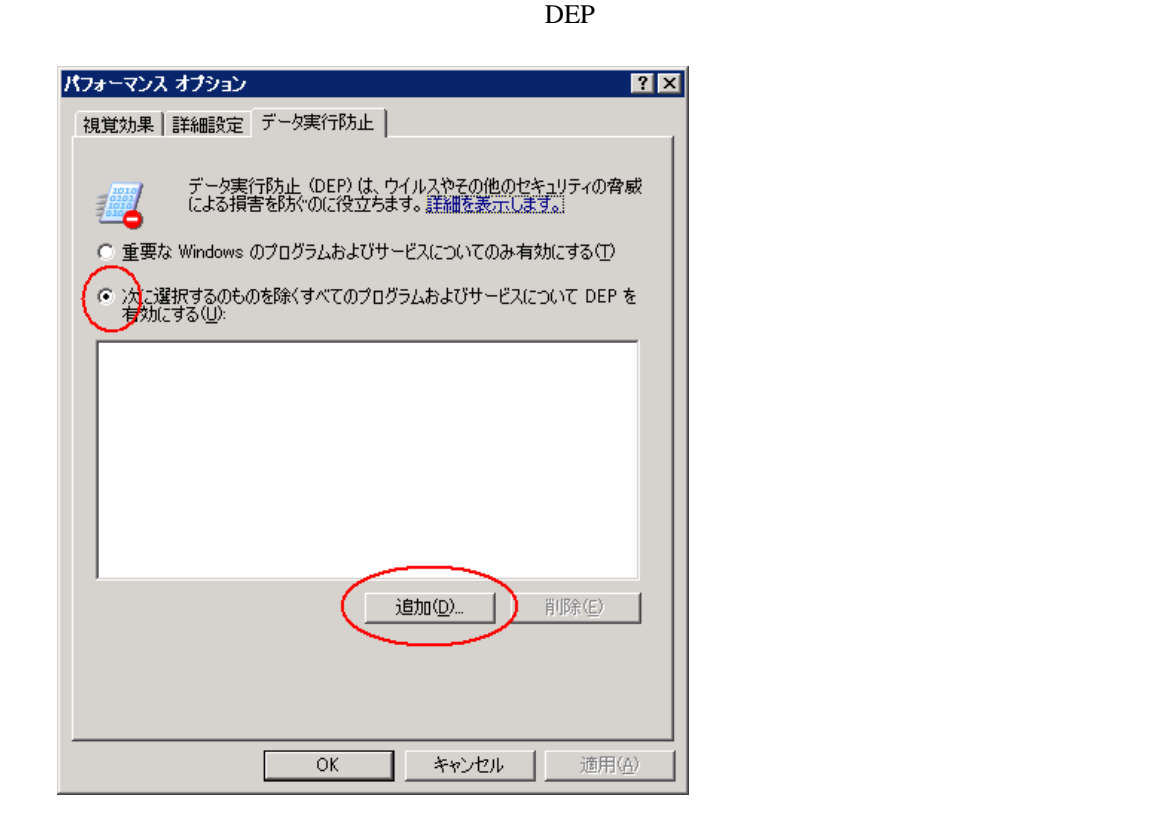

(4) **ExpressUpdate Agent** 

EUAgent.exe

eciServiceProgram axis2\_http\_server

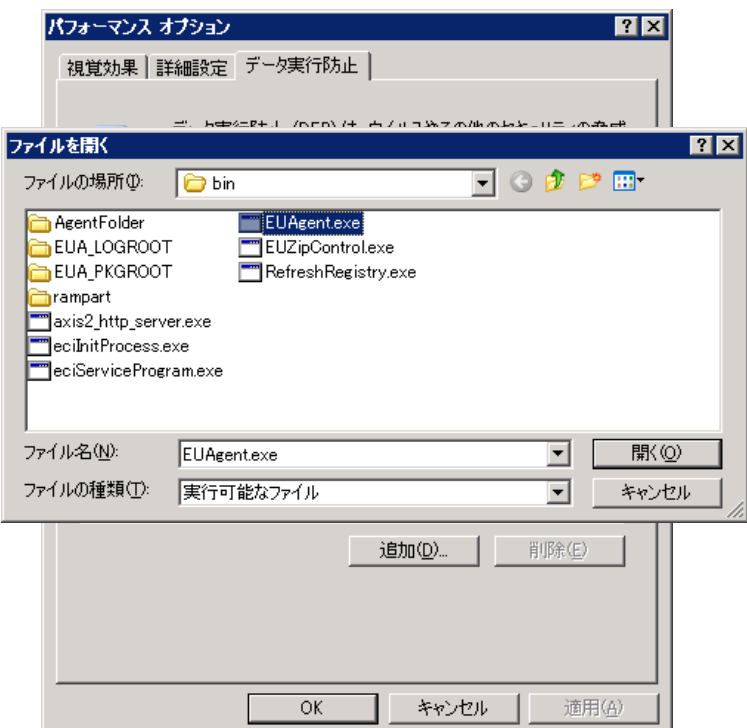

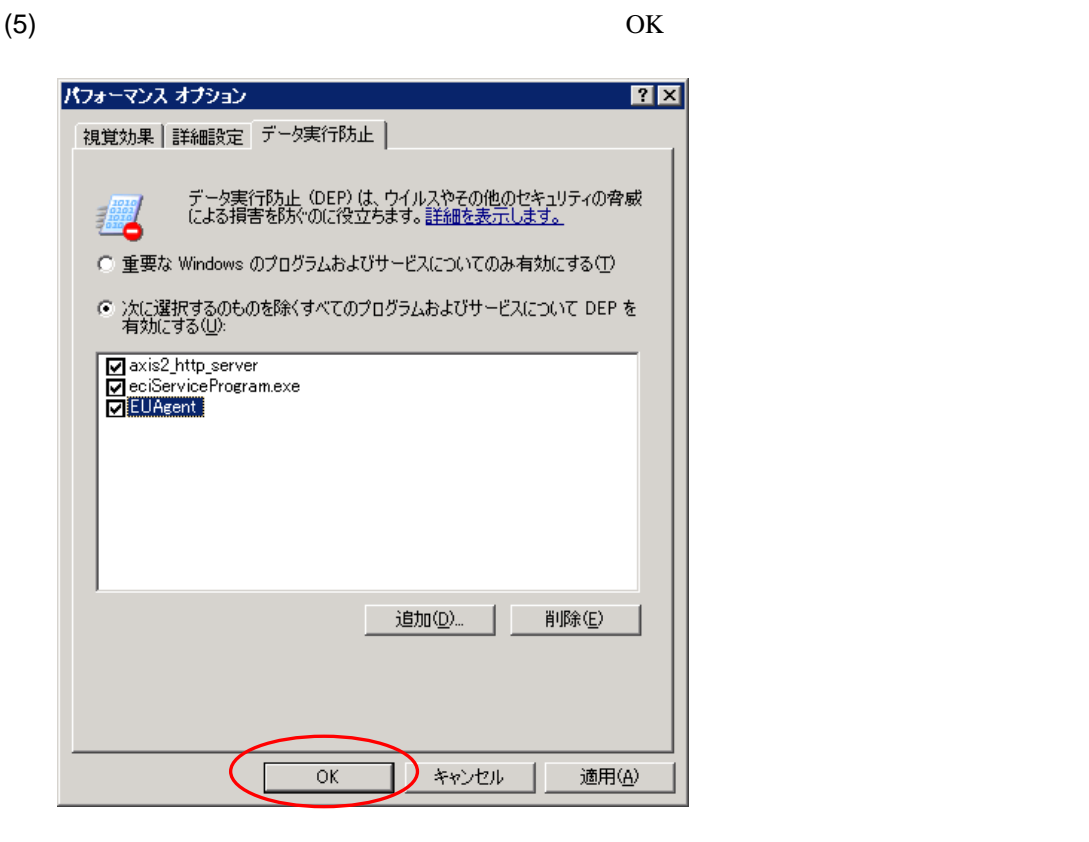

 $(6)$  OS OS

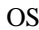

### **Revision History**

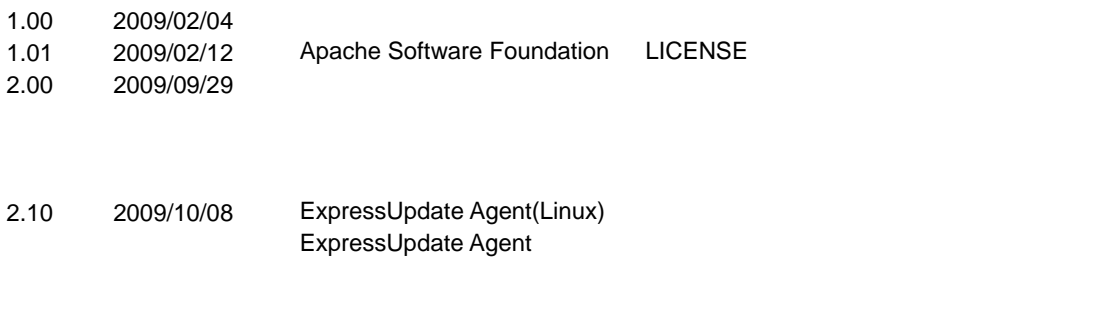

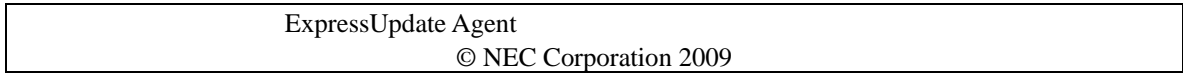